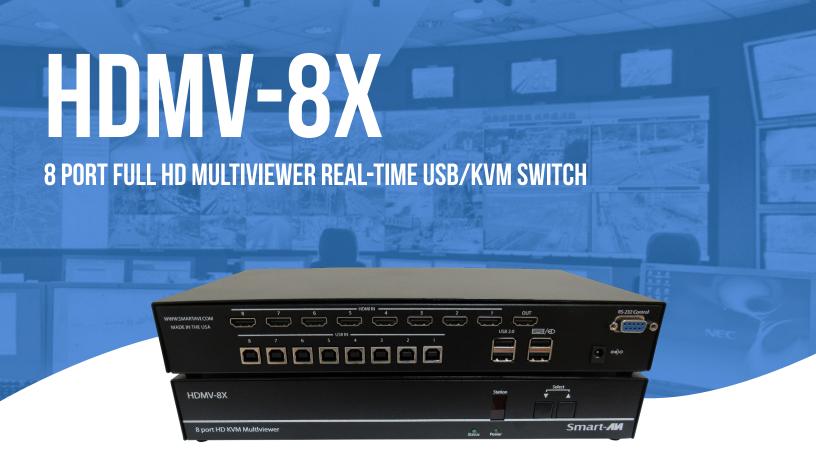

# **USER MANUAL**

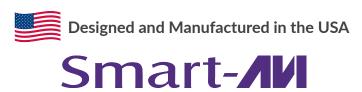

1-800-284-2131 www.smartavi.com

# **TABLE OF CONTENTS**

| TECHNICAL SPECIFICATIONS   | _3   |
|----------------------------|------|
| WHAT'S IN THE BOX?         | _4   |
| FRONT AND BACK             | _4   |
| PANEL LAYOUT               | _4   |
| CONNECTING THE BOX         | . 5  |
| APPLICATION DIAGRAM        | _ 5  |
| COMMAND SET                | _6-7 |
| TROUBLESHOOTING            | 8    |
| TECHNICAL SUPPORT          | 8    |
| LIMITED WARRANTY STATEMENT | 9    |

# **TECHNICAL SPECIFICATIONS**

| VIDEO                 |                                 |
|-----------------------|---------------------------------|
| Video Bandwidth       | Single-link 340MHz [10.2Gbps]   |
| Resolution HDTV       | 480i,480p,720i,720p,1080i,1080p |
| PC Resolution         | 800 x 600 up to 1920 x 1200     |
| Input Video Signal    | 1.2 volts                       |
| Input DDC Signal      | 5 volts                         |
| Single Link Range     | 1080p                           |
| Format                | HDMI 1.4                        |
| DVI Compliance        | Single-link DVI-D 2.0           |
| HDCP Compliance       | 1.0/2.0                         |
| Video Bandwidth       | Single-link 340MHz [10.2Gbps]   |
| Input Interface       | (4) HDMI                        |
| Output Interface      | HDMI                            |
| Connector             | Type A [19-pin female]          |
| USB                   |                                 |
| Input                 | USB 2.0, 1.1, and 1.0           |
| Input Interface       | (4) USB Type B                  |
| Keyboard & Mouse      | USB 1.0 (Type A)                |
| CONTROL               |                                 |
| Front Panel           | USB 2.0, 1.1, and 1.0           |
| RS-232                | DB9 (female)                    |
| Max. Baud Rate        | 9600 bps                        |
| OTHER                 |                                 |
| Power                 | Internal 100-240 VAC            |
| Dimensions            | 17" W x 1.7" H x 10.2" D        |
| Weight                | 4.05 lbs                        |
| Approvals             | UL, CE, ROHS Compliant          |
| Operating Temperature | +23 to +95°F (-5 to +35°C)      |
| Storage Temperature   | -4 to 185°F (-20 to 85°C)       |
| Relative Humidity     | Up to 90% (No Condensation)     |

## WHAT'S IN THE BOX?

| PART NO.   | Q-TY | DESCRIPTION                                           |
|------------|------|-------------------------------------------------------|
| SM-HDMV-8X | 1    | 8-Port HDMI, USB Real-Time Multiviewer and KVM switch |
|            | 1    | Power Cord                                            |
|            | 1    | User Manual                                           |

# FRONT AND BACK

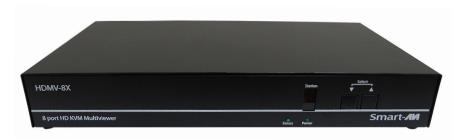

Front Panel

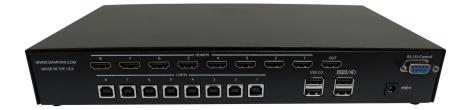

**Back Panel** 

# **PANEL LAYOUT**

#### **FRONT PANEL**

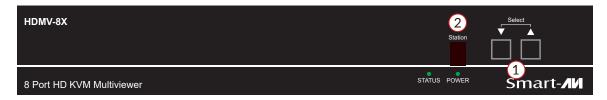

- 1. Control panel
- 2. Status OSD

### **BACK PANEL**

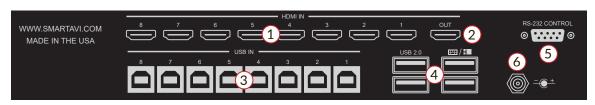

- 1. HDMI Input
- 2. HDMI Output
- 3. USB Input

- 4. USB Output
- 5. RS-232 Control
- 6. Power Supply

# **CONNECTING THE BOX**

The power connection and switch are located at the back of the unit as well as the RS-232 connection and all HDMI inputs and output. Connect all peripheral devices first and turn them on before powering on the HDMV-8X.

# **APPLICATION DIAGRAM**

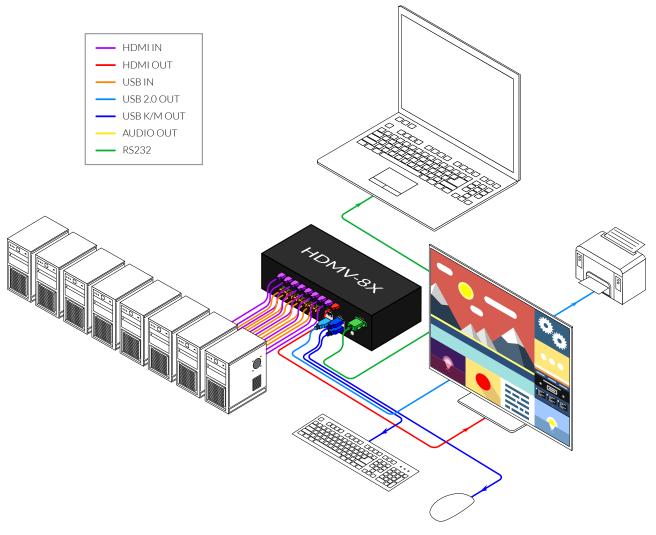

# **COMMAND SET**

## **RESOLUTION COMMANDS**

| DESCRIPTION                           | HOTKEY            | SERIAL |
|---------------------------------------|-------------------|--------|
| Set resolution for 1920x1080p monitor | [CTRL][CTRL] s 1  | //s 1  |
| Set resolution for 3840x1080 monitor  | [CTRL] [CTRL] s 2 | //s 2  |

## **FULL SCREEN MODE**

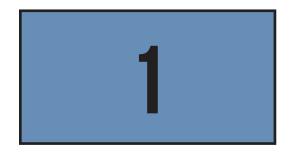

| DESCRIPTION                                     | HOTKEY                      | SERIAL    |
|-------------------------------------------------|-----------------------------|-----------|
| Full screen selection with KM, USB, and sound   | [CTRL][CTRL] m [1-8]        | //m [1-8] |
| Full screen selection with KM and sound         | [CTRL][CTRL] <b>c</b> [1-8] | //c [1-8] |
| Multiscreen selection with KM and USB           | [CTRL][CTRL] u [1-8]        | //u [1-8] |
| Multiscreen and full screen selection for sound | [CTRL][CTRL] <b>a</b> [1-8] | //a [1-8] |

## **QUAD MODE**

| 1 | 2 |
|---|---|
| 3 | 4 |

| DESCRIPTION                                                          | HOTKEY           | SERIAL |
|----------------------------------------------------------------------|------------------|--------|
| IN1, IN2, IN3, IN4 divided into 4 displays with all functions on IN1 | [CTRL][CTRL] q 1 | //q 1  |
| IN5, IN6, IN7, IN8 divided into 4 displays with all functions on IN5 | [CTRL][CTRL] q 2 | //q 2  |

### **DUAL MODE**

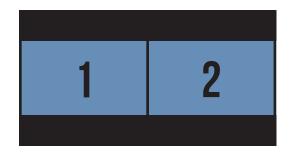

| DESCRIPTION                                | HOTKEY           | SERIAL |
|--------------------------------------------|------------------|--------|
| IN1, IN2 divided with all functions on IN1 | [CTRL][CTRL] d 1 | //d 1  |
| IN3, IN4 divided with all functions on IN3 | [CTRL][CTRL] d 2 | //d 2  |
| IN5, IN6 divided with all functions on IN5 | [CTRL][CTRL] d 3 | //d 3  |
| IN7, IN8 divided with all functions on IN7 | [CTRL][CTRL] d 4 | //d 4  |

## 2X4 MODE

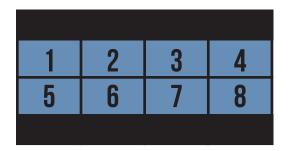

| DESCRIPTION                                | HOTKEY         | SERIAL |
|--------------------------------------------|----------------|--------|
| IN1, IN2 divided with all functions on IN1 | [CTRL][CTRL] o | //o    |

# **COMMAND SET (CONTINUED)**

## **FULL SCREEN WITH PIP MODE**

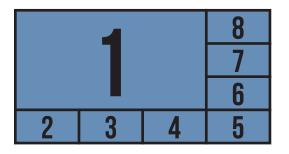

| DESCRIPTION                                                                                                    | HOTKEY        |         | SERIAL    |
|----------------------------------------------------------------------------------------------------|---------------|---------|-----------|
| One large screen and seven<br>thumbnail screens on the<br>bottom and left side. Large<br>screen has active KM, USB,<br>and sound. | [CTRL] [CTRL] | t [1-8] | //t [1-8] |

## **FULL SCREEN WITH BOTTOM PIP MODE**

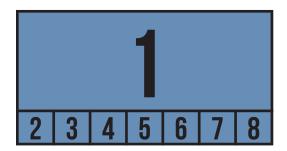

| DESCRIPTION                                                                                                    | HOTKEY                      | SERIAL            |
|----------------------------------------------------------------------------------------------------|-----------------------------|-------------------|
| One large screen and seven<br>thumbnail screens on the<br>bottom of large screen.<br>Large screen has active<br>KM, USB and sound. | [CTRL][CTRL] <b>b</b> [1-8] | // <b>b</b> [1-8] |

### **8X MODE**

| 1 | 2 | 3       |
|---|---|---------|
| 4 | 5 | 6       |
| 7 | 8 | HDMV-8X |

| DESCRIPTION                                                       | HOTKEY         | SERIAL |
|-------------------------------------------------------------------|----------------|--------|
| IN1 through IN8 divided into 8 displays with all functions on IN1 | [CTRL][CTRL] n | //n    |

### **FUNCTIONAL COMMANDS**

| DESCRIPTION                                              | HOTKEY                | SERIAL      |
|----------------------------------------------------------|-----------------------|-------------|
| Serial message reporting on                              | [CTRL][CTRL] d o n    | //d o n     |
| Serial message reporting off. Off is setting for startup | [CTRL][CTRL] d o f f  | //d o f f   |
| Factory restore                                          | [CTRL][CTRL] <b>f</b> | // <b>f</b> |
| Restarts unit                                            | [CTRL][CTRL] r        | //r         |

## TROUBLESHOOTING

#### No Power

- Make sure that the power adapter is securely connected to the power connector of the unit.
- Check the output voltage of the power supply and make sure that the voltage value is around 12VDC.
- Replace the power supply.

#### No Video

- Check if all the video cables are connected properly.
- Connect the computer directly to the monitor to verify that your monitor and computer are functioning properly.
- Restart the computers.

#### Keyboard is not working

- Check if the keyboard is properly connected to the unit.
- Check if the USB cables connecting the unit and the computers are properly connected.
- Try connecting the USB on the computer to a different port.
- Make sure that the keyboard works when directly connected to the computer.
- Replace the keyboard.

#### Mouse is not working

- Check if the mouse is properly connected to the unit.
- Try connecting the USB on the computer to a different port.
- Make sure that the mouse works when directly connected to the computer.
- Replace the mouse.

#### No Audio

- Check if all the audio cables are connected properly.
- Connect the speakers directly to the computer to verify that the speakers and the computer audio are functioning properly.
- Check the audio settings of the computer and verify that the audio output is through the speakers.

## **TECHNICAL SUPPORT**

For product inquiries, warranty questions, or technical questions, please contact <u>info@smartavi.com</u>.

## LIMITED WARRANTY STATEMENT

#### A. Extent of limited warranty

SmartAVI, Inc. warrants to the end-user customers that the SmartAVI product specified above will be free from defects in materials and workmanship for the duration of 1 year, which duration begins on the date of purchase by the customer. Customer is responsible for maintaining proof of date of purchase.

SmartAVI limited warranty covers only those defects which arise as a result of normal use of the product, and do not apply to any:

- a. Improper or inadequate maintenance or modifications
- b. Operations outside product specifications
- c. Mechanical abuse and exposure to severe conditions

If SmartAVI receives, during applicable warranty period, a notice of defect, SmartAVI will at its discretion replace or repair defective product. If SmartAVI is unable to replace or repair defective product covered by the SmartAVI warranty within reasonable period of time, SmartAVI shall refund the cost of the product.

SmartAVI shall have no obligation to repair, replace or refund unit until customer returns defective product to SmartAVI.

Any replacement product could be new or like new, provided that it has functionality at least equal to that of the product being replaced.

SmartAVI limited warranty is valid in any country where the covered product is distributed by SmartAVI.

### **B.** Limitations of warranty

To the extant allowed by local law, neither SmartAVI nor its third party suppliers make any other warranty or condition of any kind whether expressed or implied with respect to the SmartAVI product, and specifically disclaim implied warranties or conditions of merchantability, satisfactory quality, and fitness for a particular purpose.

#### C. Limitations of liability

To the extent allowed by local law the remedies provided in this warranty statement are the customers sole and exclusive remedies.

To the extant allowed by local law, except for the obligations specifically set forth in this warranty statement, in no event will SmartAVI or its third party suppliers be liable for direct, indirect, special, incidental, or consequential damages whether based on contract, tort or any other legal theory and whether advised of the possibility of such damages.

#### D. Local law

To the extent that this warranty statement is inconsistent with local law, this warranty statement shall be considered modified to be consistent with such law.

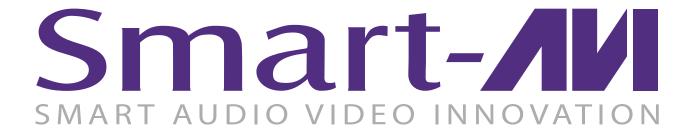

## **NOTICE**

The information contained in this document is subject to change without notice. SmartAVI makes no warranty of any kind with regard to this material, including but not limited to, implied warranties of merchantability and fitness for particular purpose. SmartAVI will not be liable for errors contained herein or for incidental or consequential damages in connection with the furnishing, performance or use of this material. No part of this document may be photocopied, reproduced, or translated into another language without prior written consent from SmartAVI, Inc.

20180109

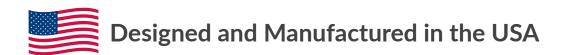

Tel: (888)-994-7427 ◆ (702) 800-0005 2455 W Cheyenne Ave, Suite 112 North Las Vegas, NV 89032

www.smartavi.com